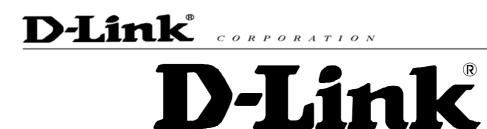

## **DPH-140S SIP Phone**

## **Quick User Guide**

Version 1.0

## TABLE OF CONTENTS

| 1.0  | INTRODUCTION                                                         | 1   |
|------|----------------------------------------------------------------------|-----|
| 2.0  | PACKAGE CONTENT                                                      | 1   |
| 3.0  | LIST OF FIGURES                                                      | 2   |
| 4.0  | SUMMARY OF KEY FUNCTIONS                                             | 3   |
| 5.0  | CONNECTING THE IP PHONE                                              | 4   |
| 6.0  | IP PHONE SETUP                                                       | 5   |
| 6.1  | Menu Summary                                                         | . 5 |
| 6.2  | DISPLAY NAME                                                         |     |
| 6.3  | ADSL DIALUP                                                          |     |
| 6.4  | DHCP (DYNAMIC HOST CONFIGURATION PROTOCOL)                           |     |
| 6.5  | DNS Server IP                                                        |     |
| 6.6  | SNTP SERVER IP                                                       |     |
| 6.7  | DO NOT DISTURB                                                       |     |
| 6.8  | CF (CALL FORWARD) UNCONDITIONAL                                      |     |
| 6.9  | CF (CALL FORWARD) USER BUSY                                          |     |
| 6.10 |                                                                      |     |
| 6.11 |                                                                      |     |
| 6.12 |                                                                      |     |
| 6.13 |                                                                      |     |
| 6.14 |                                                                      |     |
| 6.15 |                                                                      |     |
| 6.16 |                                                                      |     |
| 6.17 |                                                                      |     |
| 6.18 |                                                                      |     |
|      |                                                                      |     |
|      | 8                                                                    |     |
|      | <ul><li>18.2 Speaker Volume</li><li>18.3 Handset Volume</li></ul>    |     |
| 0.   | 18.3 Handset Volume                                                  | 14  |
| 7.0  | USING THE CONFIGURATION MENU                                         | 15  |
| 7.1  | ACCESSING CONFIGURATION MENU                                         | 15  |
| 7.2  | WEB LOGIN SETTING                                                    | 15  |
| 7.3  | MANAGEMENT SETTING – RESTORE FACTORY SETTING                         | 16  |
| 7.4  | MANAGEMENT SETTING – FIRMWARE UPDATE                                 | 17  |
| 7.5  | NETWORK SETTING – DHCP                                               | 17  |
| 7.6  | NETWORK SETTING – PPPOE                                              | 18  |
| 7.7  | NETWORK SETTING – STATIC IP                                          | 18  |
| 7.8  | SIP SETTING – SIP PHONE SETTING, REGISTRAR SERVER AND OUTBOUND PROXY |     |
| SER  | VER                                                                  | 19  |
| 7.9  | SIP Setting – Others                                                 | 20  |
| 7.10 |                                                                      |     |
| 7.11 |                                                                      |     |
| 7.12 | ,                                                                    |     |

| 7.14       PHONE SETTING – TIMER                                                                                                    | 7.13 | PHONE SETTINGS – PHONE SETTING   | .23  |
|----------------------------------------------------------------------------------------------------|------|----------------------------------|------|
| 7.16       PHONE BOOK       25         7.17       SPEED DIAL       26         7.18       LINE KEY SETTINGS       27         7.19       RESTART SYSTEM       28         8.0       OPERATING THE PHONE       29         8.1       DIALING       29         8.1.1       IP Address       29         8.1.2       SIP Number       29         8.2       SPEED DIALING       30         8.3       ANSWERING A PHONE CALL       30         8.4       SWITCHING TO ANOTHER LINE       30         8.5       MUTE       30         8.6       CALL TRANSFER       31         8.7       REDIAL       31         8.7       REDIAL       31         8.7.1       Last Dialed Number       31         8.7       REDIAL       31         8.7.1       Last Dialed Number       31         8.7.2       Through Call History       31         8.7.3       Last Dialed Number       32         8.9       CALL FORWARDING       32         8.10       CALL WAITING (INTERNAL/EXTERNAL)       32         8.11       ONE TOUCH DIAL       32         8.12                                                                             | 7.14 | PHONE SETTING – TIMER            | . 24 |
| 7.17       SPEED DIAL       26         7.18       LINE KEY SETTINGS       27         7.19       RESTART SYSTEM       28         8.0       OPERATING THE PHONE       29         8.1       DIALING       29         8.1       DIALING       29         8.1       II IP Address.       29         8.1.1       IP Address.       29         8.1.2       SIP Number       29         8.2       SPEED DIALING       30         8.3       ANSWERING A PHONE CALL       30         8.4       SWITCHING TO ANOTHER LINE       30         8.5       MUTE       30         8.6       CALL TRANSFER       31         8.7       REDIAL       31         8.7.1       Last Dialed Number       31         8.7.2       Through Call History       31         8.8       ON HOLD       32         8.9       CALL FORWARDING       32         8.10       CALL WATING (INTERNAL/EXTERNAL)       32         8.11       ONE FOUCH DIAL       32         8.12       THREE WAY CONFERENCE       33         9.0       USING THE PHONEBOOK       34         9.1                                                                         | 7.15 | CALL TRACING LOG                 | . 25 |
| 7.18       LINE KEY SETTINGS.       27         7.19       RESTART SYSTEM       28         8.0       OPERATING THE PHONE.       29         8.1       DIALING       29         8.1.1       IP Address.       29         8.1.2       SIP Number.       29         8.2       SPEED DIALING.       30         8.3       ANSWERING A PHONE CALL       30         8.4       SWITCHING TO ANOTHER LINE       30         8.5       MUTE       30         8.6       CALL TRANSFER       31         8.7       REDIAL       31         8.7.1       Last Dialed Number.       31         8.7.2       Through Call History.       31         8.7.2       Through Call History.       31         8.7.2       THROUGH CALL       32         8.9       CALL FORWARDING.       32         8.10       CALL FORWARDING.       32         8.11       ONE TOUCH DIAL       32         8.12       THREE WAY CONFERENCE.       33         9.0       USING THE PHONEBOOK       34         9.1       DIALING FROM THE PHONEBOOK       34         9.2       STORING A NUMBER       34     <                                              | 7.16 | PHONE BOOK                       | .25  |
| 7.19       RESTART SYSTEM       28         8.0       OPERATING THE PHONE       29         8.1       DIALING       29         8.1.1       IP Address       29         8.1.2       SIP Number       29         8.1.3       SPEED DIALING       30         8.3       ANSWERING A PHONE CALL       30         8.4       SWITCHING TO ANOTHER LINE       30         8.5       MUTE       30         8.6       CALL TRANSFER       31         8.7       REDIAL       31         8.7.1       Last Dialed Number       31         8.7.2       Through Call History       31         8.7.2       Through Call History       31         8.7.2       Through Call History       32         8.10       CALL FORWARDING       32         8.10       CALL FORWARDING       32         8.11       ONE TOUCH DIAL       32         8.12       THREE WAY CONFERENCE       33         9.0       USING THE PHONEBOOK       34         9.1       DIALING FROM THE PHONEBOOK       34         9.2       STORING A NUMBER       34         9.4       DELETING A NUMBER       35 </th <td>7.17</td> <td>Speed Dial</td> <td>.26</td> | 7.17 | Speed Dial                       | .26  |
| 8.0       OPERATING THE PHONE                                                                                                    | 7.18 | LINE KEY SETTINGS                | . 27 |
| 8.1       DIALING                                                                                                    | 7.19 | RESTART SYSTEM                   | . 28 |
| 8.1.1       IP Address       29         8.1.2       SIP Number       29         8.2       Speed Dialing       30         8.3       Answering a Phone Call       30         8.4       Switching to Another Line       30         8.5       Mute       30         8.6       Call Transfer       31         8.7       Redial       31         8.7.1       Last Dialed Number       31         8.7.2       Through Call History       31         8.7.2       Through Call History       31         8.8       ON HOLD       32         8.9       Call Forwarding       32         8.10       Call Waiting (Internal/External)       32         8.11       One Touch Dial       32         8.12       Three Way Conference       33         9.0       USING THE PHONEBOOK       34         9.1       Dialing from the Phonebook       34         9.2       Storing a Number       34         9.3       Editing a Number       34         9.4       Deleting a Number       35                                                                                                    | 8.0  | OPERATING THE PHONE              | . 29 |
| 8.1.2       SIP Number.       29         8.2       SPEED DIALING       30         8.3       ANSWERING A PHONE CALL       30         8.4       SWITCHING TO ANOTHER LINE       30         8.5       MUTE       30         8.6       CALL TRANSFER       31         8.7       REDIAL       31         8.7.1       Last Dialed Number.       31         8.7.2       Through Call History.       31         8.7.2       Through Call History.       31         8.8       ON HOLD       32         8.9       CALL FORWARDING       32         8.10       CALL FORWARDING       32         8.11       ONE TOUCH DIAL       32         8.12       THREE WAY CONFERENCE.       33         9.0       USING THE PHONEBOOK       34         9.1       DIALING FROM THE PHONEBOOK       34         9.2       STORING A NUMBER       34         9.3       EDITING A NUMBER       34         9.4       DELETING A NUMBER       35                                                                                                    | 8.1  | DIALING                          | . 29 |
| 8.2       SPEED DIALING                                                                                                    | 8.   | 1.1 IP Address                   | 29   |
| 8.3       ANSWERING A PHONE CALL       30         8.4       SWITCHING TO ANOTHER LINE       30         8.5       MUTE       30         8.6       CALL TRANSFER       31         8.7       REDIAL       31         8.7.1       Last Dialed Number       31         8.7.2       Through Call History       31         8.7.2       Through Call History       31         8.8       ON HOLD       32         8.9       CALL FORWARDING       32         8.10       CALL WAITING (INTERNAL/EXTERNAL)       32         8.11       ONE TOUCH DIAL       32         8.12       THREE WAY CONFERENCE       33         9.0       USING THE PHONEBOOK       34         9.1       DIALING FROM THE PHONEBOOK       34         9.2       STORING A NUMBER       34         9.3       EDITING A NUMBER       34         9.4       DELETING A NUMBER       35                                                                                                    | 8.   | 1.2 SIP Number                   | 29   |
| 8.4       SWITCHING TO ANOTHER LINE       30         8.5       MUTE                                                                                                    | 8.2  | Speed Dialing                    | . 30 |
| 8.5       MUTE                                                                                                    | 8.3  | Answering a Phone Call           | . 30 |
| 8.6       CALL TRANSFER       31         8.7       REDIAL       31         8.7.1       Last Dialed Number       31         8.7.2       Through Call History       31         8.8       ON HOLD       32         8.9       CALL FORWARDING       32         8.10       CALL WAITING (INTERNAL/EXTERNAL)       32         8.11       ONE TOUCH DIAL       32         8.12       THREE WAY CONFERENCE       33         9.0       USING THE PHONEBOOK       34         9.1       DIALING FROM THE PHONEBOOK       34         9.2       STORING A NUMBER       34         9.3       EDITING A NUMBER       34         9.4       DELETING A NUMBER       35                                                                                                    | 8.4  | Switching to Another Line        | . 30 |
| 8.7       REDIAL       31         8.7.1       Last Dialed Number       31         8.7.2       Through Call History       31         8.8       ON HOLD       32         8.9       CALL FORWARDING       32         8.10       CALL WAITING (INTERNAL/EXTERNAL)       32         8.10       CALL WAITING (INTERNAL/EXTERNAL)       32         8.11       ONE TOUCH DIAL       32         8.12       THREE WAY CONFERENCE.       33         9.0       USING THE PHONEBOOK       34         9.1       DIALING FROM THE PHONEBOOK       34         9.2       STORING A NUMBER       34         9.3       EDITING A NUMBER       34         9.4       DELETING A NUMBER       35                                                                                                    | 8.5  | Mute                             | 30   |
| 8.7.1       Last Dialed Number       31         8.7.2       Through Call History       31         8.8       ON HOLD       32         8.9       CALL FORWARDING       32         8.10       CALL WAITING (INTERNAL/EXTERNAL)       32         8.11       ONE TOUCH DIAL       32         8.12       THREE WAY CONFERENCE       33         9.0       USING THE PHONEBOOK       34         9.1       DIALING FROM THE PHONEBOOK       34         9.2       STORING A NUMBER       34         9.3       EDITING A NUMBER       34         9.4       DELETING A NUMBER       35                                                                                                    | 8.6  | CALL TRANSFER                    | . 31 |
| 8.7.2       Through Call History.       31         8.8       On Hold       32         8.9       Call Forwarding.       32         8.10       Call Waiting (Internal/External)       32         8.11       One Touch Dial       32         8.12       Three Way Conference.       33         9.0       USING THE PHONEBOOK       34         9.1       Dialing from the Phonebook       34         9.2       Storing a Number       34         9.3       Editing a Number       34         9.4       Deleting a Number       35                                                                                                    | 8.7  | Redial                           | 31   |
| 8.8ON HOLD                                                                                                    | 8.   | 7.1 Last Dialed Number           | 31   |
| 8.9CALL FORWARDING328.10CALL WAITING (INTERNAL/EXTERNAL)328.11ONE TOUCH DIAL328.12THREE WAY CONFERENCE.339.0USING THE PHONEBOOK349.1DIALING FROM THE PHONEBOOK349.2STORING A NUMBER349.3EDITING A NUMBER349.4DELETING A NUMBER35                                                                                                    | 8.   | 7.2 Through Call History         | 31   |
| 8.10CALL WAITING (INTERNAL/EXTERNAL)328.11ONE TOUCH DIAL328.12THREE WAY CONFERENCE.339.0USING THE PHONEBOOK349.1DIALING FROM THE PHONEBOOK349.2STORING A NUMBER349.3EDITING A NUMBER349.4DELETING A NUMBER35                                                                                                    | 8.8  | On Hold                          | . 32 |
| 8.11ONE TOUCH DIAL328.12THREE WAY CONFERENCE.339.0USING THE PHONEBOOK349.1DIALING FROM THE PHONEBOOK349.2STORING A NUMBER349.3EDITING A NUMBER349.4DELETING A NUMBER35                                                                                                    | 8.9  |                                  |      |
| 8.12THREE WAY CONFERENCE                                                                                                    | 8.10 | CALL WAITING (INTERNAL/EXTERNAL) | . 32 |
| 9.0USING THE PHONEBOOK349.1DIALING FROM THE PHONEBOOK349.2STORING A NUMBER349.3EDITING A NUMBER349.4DELETING A NUMBER35                                                                                                    | 8.11 | ONE TOUCH DIAL                   | . 32 |
| 9.1DIALING FROM THE PHONEBOOK349.2STORING A NUMBER349.3EDITING A NUMBER349.4DELETING A NUMBER35                                                                                                    | 8.12 | THREE WAY CONFERENCE             | . 33 |
| 9.2Storing a Number349.3Editing a Number349.4Deleting a Number35                                                                                                    | 9.0  | USING THE PHONEBOOK              | . 34 |
| 9.2Storing a Number349.3Editing a Number349.4Deleting a Number35                                                                                                    | 9.1  | DIALING FROM THE PHONEBOOK       | 34   |
| 9.3       EDITING A NUMBER                                                                                                    |      |                                  |      |
| 9.4 Deleting a Number                                                                                                    | 9.3  |                                  |      |
| 10.0 TROUBLESHOOTING                                                                                                    | 9.4  |                                  |      |
|                                                                                                    | 10.0 | TROUBLESHOOTING                  | . 36 |

## 1.0 INTRODUCTION

Voice over IP (also known as Internet Phone) is a technology that allows anyone to make a telephone call over the Internet. This is a quick user guide for the DPH-140S SIP Phone. It is intended to help you configure the telephone and have it ready to run within a few minutes. Please follow the user guide carefully as troubleshooting the telephone can be very difficult and time consuming.

## 2.0 PACKAGE CONTENT

The following materials are included in the package. Please check the package to ensure that all the materials are listed below. Contact your supplier immediately if an item is missing.

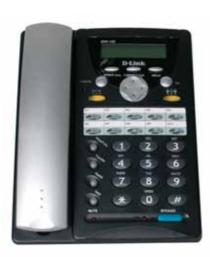

**IP Phone (Model: DPH-140S)** 

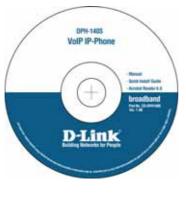

CD

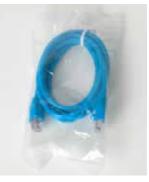

**Ethernet Cable (1.8 metre)** 

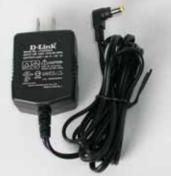

**Power Adaptor (5V DC)** 

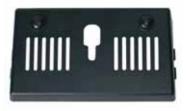

## Wall Mount

## 3.0 LIST OF FIGURES

Diagram for D-Link IP Phone (Model: DPH-140S)

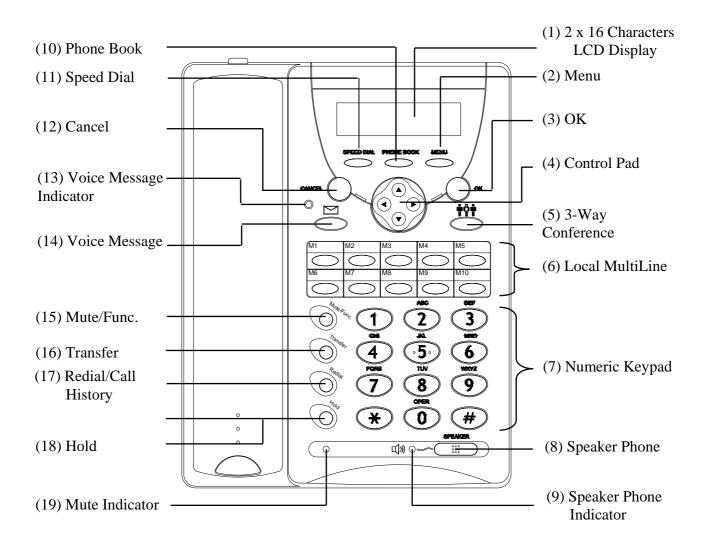

## 4.0 SUMMARY OF KEY FUNCTIONS

| Keys                         | Functions                                                          |
|------------------------------|--------------------------------------------------------------------|
| (1) LCD Display              | Displays menu, time, clock, name, phone number, call status        |
| (2) Menu                     | Access the phone menu                                              |
| (3) OK                       | Confirm setting change, exit menu, dial, save changes              |
| (4) Control Pad              | Backspace, scroll up or down, select enable or disable             |
| (5) 3-Way Conference         | Enable 3-way conference                                            |
| (6) Local Multiline          | Switch to different lines                                          |
| (7) Numeric Keypad           | Input IP/phone number/alphabet characters                          |
| (8) Speaker Phone            | Enable user to use the phone without using the handset             |
| (9) Speaker Phone Indicator  | Indicates that phone is currently in speaker phone mode            |
| (10) Phonebook               | Access the phonebook                                               |
| (11) Speed Dial              | Access the speed dial menu                                         |
| (12) Cancel                  | Deny changes, cancel phone calls, ignore phone calls               |
| (13) Voice Message Indicator | Indicates that there is a voice message                            |
| (14) Voice Message           | Check voice message                                                |
| (15) Mute/Func.              | Disable user's handset microphone so that the person on the        |
|                              | other line can not hear anything                                   |
| (16) Transfer                | Transfer the person on the other line to another number            |
| (17) Redial/Call History     | Redial last dialed number, access redial menu                      |
| (18) Hold                    | Place the person on the other line on hold                         |
| (19) On Hold Indicator       | Indicates that the person on the other line is currently placed on |
|                              | hold                                                               |

## 5.0 CONNECTING THE IP PHONE

Connect the IP Phone as shown below.

Cable/xDSL Modem

## Wide Area Network / Internet

## 6.0 IP PHONE SETUP

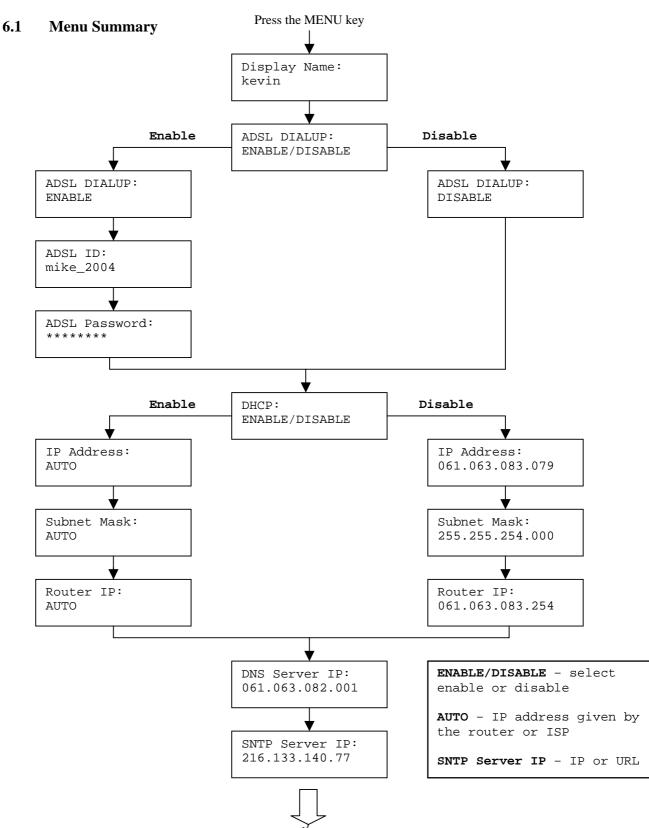

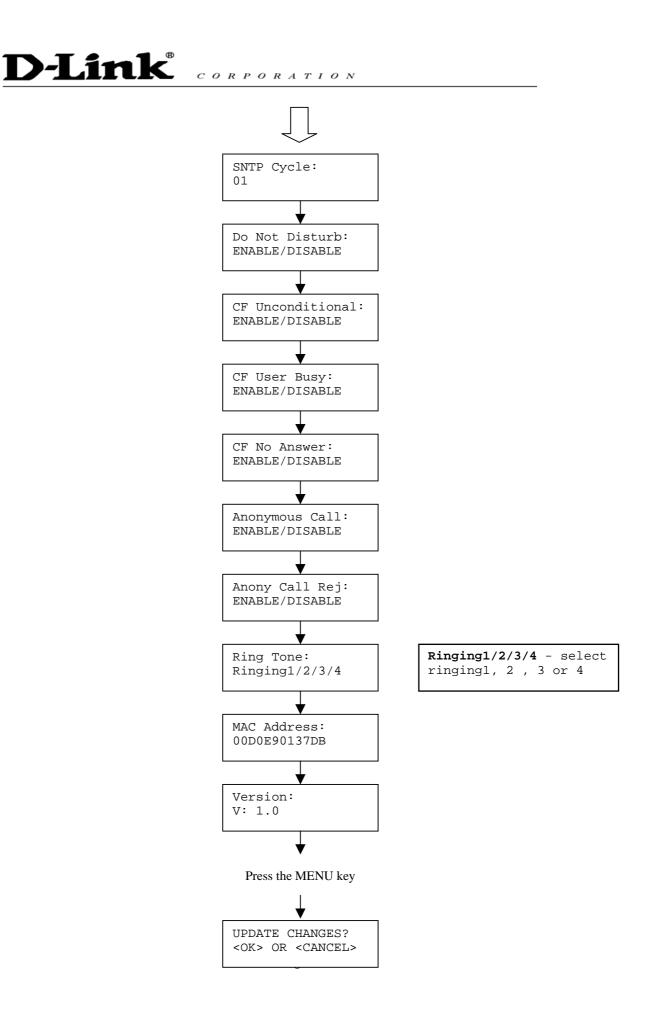

**NOTE 1**: If you made any modifications, you may quit setup at any time by pressing  $\longrightarrow$  +  $\bigcirc$  \* save and exit or  $\longrightarrow$  +  $\bigcirc$  to quit without saving. The phone will automatically exit the menu screen if there are no inputs from the user.

**NOTE 2:** Use left • and • right arrow on the direction pad to select ENABLE or DISABLE.

NOTE 3: Left arrow key ( can be used as **Backspace** key.

#### 6.2 Display Name

- Press
- Enter the display name

Display Name: kevin

## 6.3 ADSL Dialup

Some Internet Service Provider (mostly ADSL) uses PPPoE which requires that the user enter an ID and a password to access the Internet. In this case, enable ADSL DIALUP and enter the PPPoE ID and PPPoE password.

## **ENABLE ADSL Dialup**

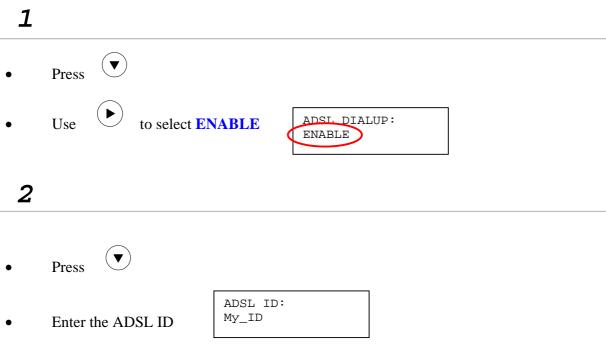

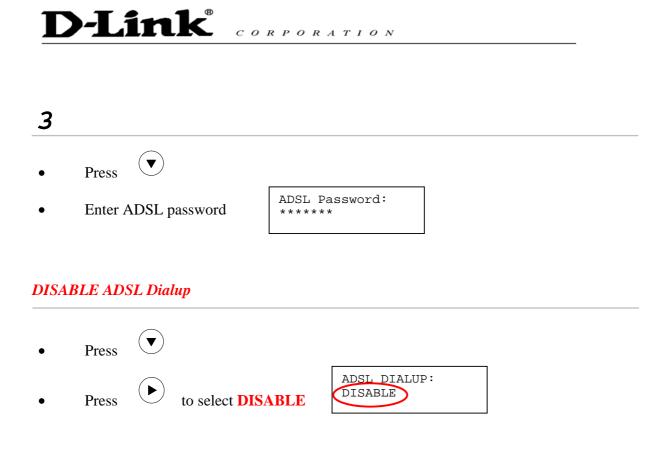

## 6.4 DHCP (Dynamic Host Configuration Protocol)

DHCP allows the network administrator to distribute IP addresses when a computer is plugged into a different place in the network. If your ISP provides static IP address, you must disable DHCP and enter the IP address provided.

## **ENABLE DHCP**

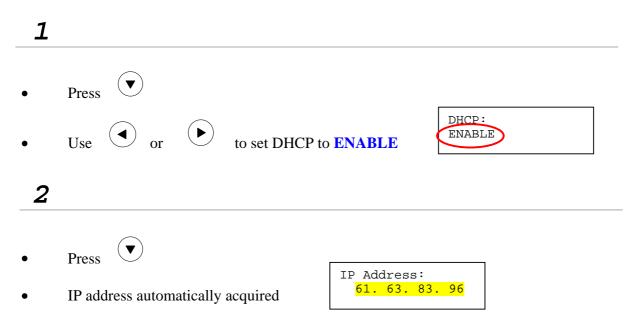

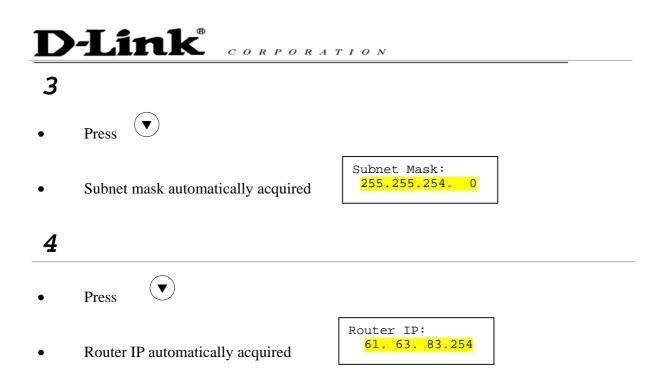

## DISABLE DHCP

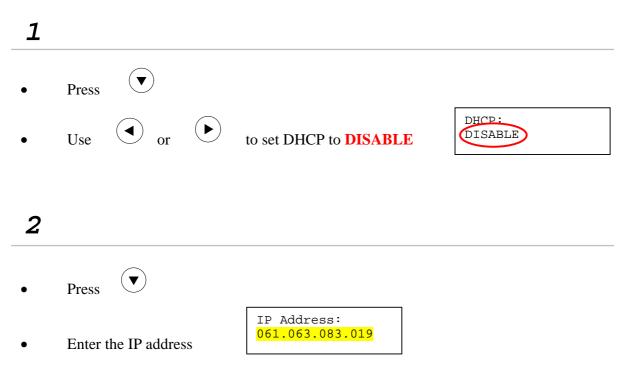

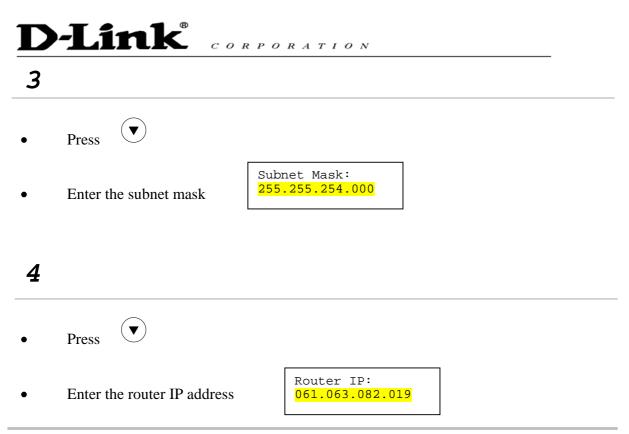

#### 6.5 DNS Server IP

The domain name system (DNS) is the way that Internet domain names are located and translated into Internet Protocol addresses. There is probably a DNS server within close geographic proximity to your ISP that maps the domain names in your Internet requests or forwards them to other servers in the Internet.

| • | Press               |                                   |
|---|---------------------|-----------------------------------|
|   |                     | DNS Server IP:<br>061.063.082.001 |
| • | Enter DNS server IP |                                   |

#### 6.6 SNTP Server IP

Simple Network Time Protocol (SNTP) is a protocol used to help match your system clock with an accurate time source. If you do not know your SNTP Server IP, please ignore this section. SNTP Server IP address can be either URL or IP.

| • | Press | $(\mathbf{v})$ |
|---|-------|----------------|
|   |       |                |

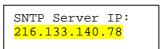

• Enter SNTP server IP or URL

#### 6.7 Do Not Disturb

This setting allows the user to reject all incoming phone calls.

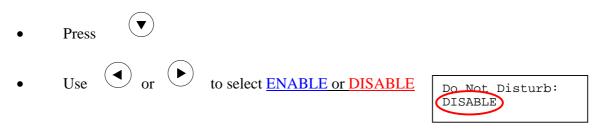

#### 6.8 CF (call forward) Unconditional

Enable CF Unconditional to forward all the incoming calls to another number. Otherwise set to disable. You will need to use a web-browser to input the forwarded phone number. Refer to section 7.0 for more information on call forwarding.

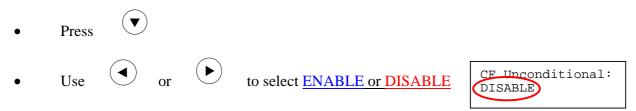

#### 6.9 CF (call forward) User Busy

Forward all the incoming calls to another number when user is busy on the phone.

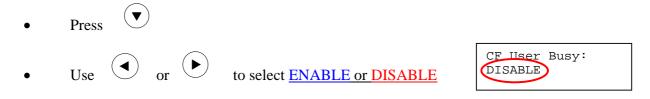

#### 6.10 CF (call forward) No Answer

Forward all incoming calls to another phone number after a certain number of rings.

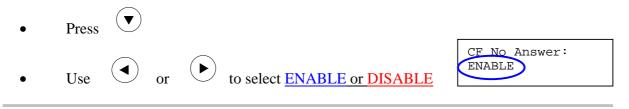

## 6.11 Anonymous Call

Enables the caller (user) to hide the name and phone number from the receiver.

| • | Press 🔍                            |                           |
|---|------------------------------------|---------------------------|
| • | Use or to select ENABLE or DISABLE | Anonymous Call:<br>ENABLE |

## 6.12 Anony Call Rej (Anonymous Call Rejection)

Reject any anonymous incoming calls.

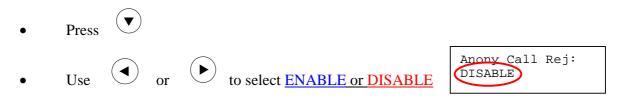

#### 6.13 Ringing Type

Select the ring tone. There are four ring tones in total.

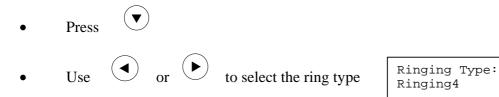

**NOTE:** At this point, you may save the settings and exit. The next two sections explain how to obtain the MAC address and firmware version.

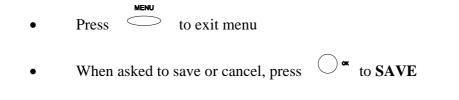

## 6.14 MAC Address

This menu displays the MAC address. User cannot modify MAC address.

- Press
- MAC address is displayed on the screen

| MAC Address              | : |
|--------------------------|---|
| <mark>00D0E9017DB</mark> |   |
|                          |   |

#### 6.15 Version

Version menu displays the firmware version. You cannot modify the version number.

- Press (
- Firmware **version** is displayed on screen

| Ve | rsion:             |  |
|----|--------------------|--|
| v: | <mark>02.08</mark> |  |
|    |                    |  |

## 6.16 Language Selection

The VoIP Phone (model no. DPH-140S) supports two languages: Japanese and English.

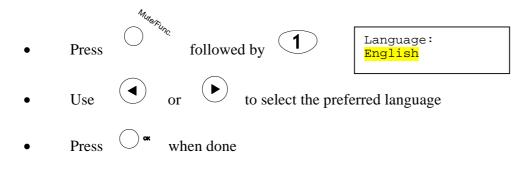

#### 6.17 Time Format

You may select the 12hr or 24hr time format.

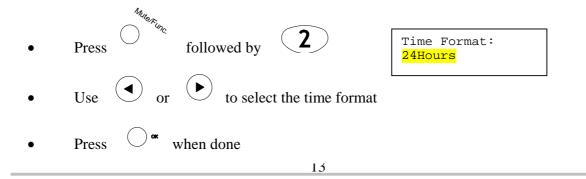

#### 6.18 Volume Adjustment

## 6.18.1 Ringer Volume

While the handset is in place,

• Press to increase the ringer volume and to decrease the ringer volume

#### 6.18.2 Speaker Volume

While the handset is in place,

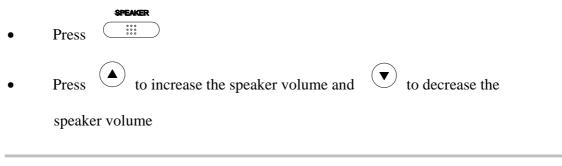

## 6.18.3 Handset Volume

• Pick up the handset and press  $\checkmark$  to increase the volume or press  $\checkmark$ 

to decrease the volume

## 7.0 USING THE CONFIGURATION MENU

The configuration menu can be accessed using a web browser. Some advanced functions such as CF Unconditional, CF User Busy and CF No Answer must be setup from the web browser.

#### 7.1 Accessing Configuration Menu

- Open the web browser (ie. Internet Explorer, Netscape...)
- Type in the **IP Address** of the phone followed by :9999

| Eile  | Edit  | View     | Favorites   | Took    | Help   |
|-------|-------|----------|-------------|---------|--------|
| ф Ва  | ack 🔹 | - ÷      | 8 🖻 🙆       | 8 Q     | Search |
| Addre | ss 🛃  | http://1 | 92.168.1.10 | 1:9999/ | (      |

IP address is provided by your Internet Service Provider (ISP). If your ISP supports DHCP, you may obtain the IP address from you phone. Press MENU and scroll down to IP address.

- Enter User Name and Password (leave User Name and Password blank if you are installing the phone for the first time)
- Click **OK**

| > This secure W       | eb Site (at 192.1 | 168.1.101) require | s you to log on.  |
|-----------------------|-------------------|--------------------|-------------------|
| Please type the       | e User Name an    | d Password that y  | ou use for DPH-14 |
| User Name             |                   |                    | -                 |
| User Name             |                   |                    |                   |
| Password              |                   |                    |                   |
| 🔲 <u>S</u> ave this j | password in you   | r password list    |                   |
|                       |                   | ~                  | _                 |

## 7.2 Web Login Setting

| D-Link<br>Building Networks for People | DI                            | PH-140S                                          | VoIP Phone |
|----------------------------------------|-------------------------------|--------------------------------------------------|------------|
| Management                             |                               | Web Login Setting                                |            |
| Network Settings                       | User Name                     |                                                  |            |
| SIP Settings<br>SIP Account Settings   | Password                      |                                                  | lange      |
| STUN & UPnP                            | Date/Time                     |                                                  |            |
| Settings                               | NTP Server IP                 | time nist gov                                    |            |
| Voice Settings<br>Phone Settings       | Time Zone                     | Time Zone (GMT+08.00) Beijing, Singapore, Taipei |            |
| Call Tracing Log Phone Book            |                               | IFTP Server                                      |            |
| Speed Diai                             | TFTP Server O Dasable @Enable |                                                  |            |
| Line Key Settings                      | FTP Client                    |                                                  |            |
| Restart System                         | FTP Client O Disable O Enable |                                                  |            |
|                                        |                               | Remote Config                                    |            |
|                                        | Remote Config Password        | ••••                                             |            |

#### **D-Link** CORPORATION **User Name** Configuration menu login name. **Password** Configuration menu login password. **NTP Server IP** Network Time Protocol (NTP) is a protocol used to help match your system clock with an accurate time source (eg atomic clock, server). It is good practice to have all your networked computers synchronized with one server. **Time Zone** Select your time zone. If there is daylight saving in your area, click the check box. **TFTP Server** Enable or disable TFTP server to allow transfer of files from a computer to the IP phone. **FTP Client** Enable or disable IP phone to download files from FTP server and update the firmware automatically. **Remote Config Password** Remote password to access the configuration menu from VoIP software. (You may download this software from your supplier's website). Default password is 1234.

## 7.3 Management Setting – Restore Factory Setting

| Management     Restore Factory | Press [Restore] button to restore the default setting! |
|--------------------------------|--------------------------------------------------------|
| Setting<br>Firmware update     | Restore                                                |

Click on Management. Select Restore Factory Setting and the above screen will display on the screen.

**Restore Factory Setting** 

Restores all the settings back to factory default settings.

## 7.4 Management Setting – Firmware update

| Management                                            | FTP Server :        |                         |
|-------------------------------------------------------|---------------------|-------------------------|
| <ul> <li>Restore Factory<br/>Setting</li> </ul>       | Login ID :          | Max. 32 Char.           |
| Firmware update                                       | Login Password :    | Max 32 Char.            |
| <ul> <li>Network Settings</li> </ul>                  | Firmware Filename : | Max. 32 Char.           |
| <ul> <li>SIP Settings</li> </ul>                      | Firmware Version :  | 1.00                    |
| <ul> <li>SIP Account Settings</li> </ul>              |                     |                         |
| <ul> <li>STUN &amp; UPnP</li> <li>Settings</li> </ul> |                     | Firmware Upgrade Cancel |

FTP server, login ID, login password and firmware filename are preset when you purchase the phone. These are required to download and update the firmware.

| FTP Server        | FTP Server address.                                                                       |
|-------------------|-------------------------------------------------------------------------------------------|
| Login ID          | Login ID provided by your supplier.                                                       |
| Login Password    | Login password provided by you supplier.                                                  |
| Firmware Filename | Updated firmware filename. Do not change the file name unless specified by your supplier. |

#### 7.5 Network Setting – DHCP

| Anagement                                                  | DHCP / PPPoE / Static IP      |
|------------------------------------------------------------|-------------------------------|
| <ul> <li>Network Settings</li> <li>SIP Settings</li> </ul> | ODHCP OPPoE OStatic IP        |
| SIP Account Settings                                       | MAC Address 00 D0 E9 01 45 9F |
| STUN & UPnP                                                | DNS Setting                   |
| Settings                                                   | DNS Server 61.63.82.1         |
| <ul> <li>Voice Settings</li> </ul>                         |                               |
| <ul> <li>Phone Settings</li> </ul>                         | Submit Reset                  |

Select DHCP if you have cable internet.

| DHCP Server | Dynamic Host Configuration Protocol (DHCP) Server<br>address. This IP address information is obtained<br>automatically from your ISP. |
|-------------|----------------------------------------------------------------------------------------------------|
| DNS Server  | DNS address is provided by your ISP.                                                                                                  |

## 7.6 Network Setting – PPPoE

| Management                                                 | DHCP / PPPoE / Static IP      |
|------------------------------------------------------------|-------------------------------|
| <ul> <li>Network Settings</li> <li>SIP Settings</li> </ul> | O DHCP O PPPoE O Static IP    |
| <ul> <li>SIP Account Settings</li> </ul>                   | PPPoE ID                      |
| STUN & UPnP                                                | PPPoE Password                |
| Settings                                                   | MAC Address 00.D0 E9.01.45.9F |
| <ul> <li>Voice Settings</li> </ul>                         | DNS Setting                   |
| Phone Settings                                             | DNS Server 61.63.82.1         |
| Call Tracing Log                                           |                               |
| <ul> <li>Phone Book</li> <li>Speed Dial</li> </ul>         | Submit Reset                  |

Choose PPPoE if your ISP uses PPPoE. Most DSL users use PPPoE.

#### **PPPoE ID**

PPPoE ID/username provided by your ISP.

**PPPoE Password** 

PPPoE password.

#### **DNS Server**

DNS address provided by your ISP.

7.7 Network Setting – Static IP

| DP          | H-140S VolP Phone                                                     |
|-------------|-----------------------------------------------------------------------|
| DHC         | P / PPPoE / Static IP                                                 |
| ODHC        | P O PFPoE Static IP                                                   |
| IP Address  | 192.168.15.16                                                         |
| Router IP   | 192.168.15.1                                                          |
| Subnet Mask | 265 265 265 0                                                         |
| MAC Address | 00 D0 E9 40 08 F7                                                     |
| 1           | DNS Setting                                                           |
| DNS Server  | 61.63.82.1                                                            |
|             | DHC<br>O DHC<br>IP Address<br>Router IP<br>Subnet Mark<br>MAC Address |

Choose Static IP network setting if all Wide Area Network IP is provided to you by your ISP.

| IP Address  | IP address assigned to you by your ISP.  |
|-------------|------------------------------------------|
| Router IP   | Router IP address.                       |
| Subnet Mask | Subnet mask address.                     |
| DNS Server  | DNS server address provided by your ISP. |

NOTE: RESTART the system for new settings to take effect after you modify the IP address.
7.8 SIP Setting – SIP Phone Setting, Registrar Server and Outbound Proxy Server

| D-Link<br>Building Networks for People | DPH-                                    | 140S         | VolP Phone              |
|----------------------------------------|-----------------------------------------|--------------|-------------------------|
| Management                             | SIP Pho                                 | ne Setting   |                         |
| Network Settings                       | SIP Phone Port Number                   | 5060         |                         |
| SIP Account Settings                   | Registr                                 | ar Server    |                         |
| TUN & UPnP                             | Registrar Server Domain Name/IP Address |              |                         |
| Settings                               | Registrar Server Port Number            | 5060         |                         |
| /oice Settings<br>Phone Settings       | Authentication Expire Time              | 3600         | sec. (Default 3600 sec) |
| Call Tracing Log                       | Outhound                                | Proxy Server |                         |
| hone Book                              | Outbound Prozy Domain Name/IP Address   |              |                         |
| Speed Dial                             | Outbound Proxy Port Number              | 5000         | 1                       |

Session Initiation Protocol (SIP) is the most popular Voice over IP standard. It enables two or more people to make phone calls, share multimedia and make multimedia conference over the internet. Please have an administrator setup these settings for you or obtain this information from your SIP service provider.

| SIP Phone Port Number                              | SIP phone port number.                                                                                                    |
|----------------------------------------------------|----------------------------------------------------------------------------------------------------|
| <b>Registrar Server Domain<br/>Name/IP Address</b> | Registrar server domain name or IP address.                                                                                                    |
| Registrar Server Port<br>Number                    | Registrar server port number.                                                                                                    |
| Authentication Expire<br>Time                      | The time that the phone waits to connect to the SIP server after the user dialed a number. If still not connected, the phone will disconnect and redial. |
| Outbound Proxy Domain<br>Name/IP Address           | Outbound proxy domain name or IP address.                                                                                                    |
| Outbound Proxy Port<br>Number                      | Outbound proxy port number.                                                                                                    |

## 7.9 SIP Setting – Others

| Others                               |                    |  |
|--------------------------------------|--------------------|--|
| Session Timer                        | 1800 sec.          |  |
| Media Port                           | 41000              |  |
| Prack                                | 🔘 Disable 💿 Enable |  |
| Session Refresher 💿 None 🔿 UAC 🔿 UAS |                    |  |
| Session Timer Method                 | ⊙ Invite ○ Update  |  |

This section is for network administrators.

| Session Timer        | The time interval in which the phone periodically refresh<br>SIP sessions by sending repeated INVITE requests. These<br>INVITE requests allow the user agent or proxies to<br>determine the status of the SIP session. |
|----------------------|----------------------------------------------------------------------------------------------------|
| Media Port           | Real-time Transport Protocol port number. Provides end-<br>to-end transfer of data with real-time audio.                                                                                                    |
| Prack                | Prack ensures that media information is exchanged and<br>that network checks before connecting the call. Select<br>Enable for a more reliable connection.                                                              |
| Session Refresher    | Select None to disable SIP session timer support.                                                                                                    |
|                      | Select UAC to initiate SIP request.                                                                                                    |
|                      | Select UAS to receive SIP request and then return a response.                                                                                                    |
| Session Timer Method | Select SIP request method. Default method is Invite.                                                                                                    |
| UDP/TCP              | Select SIP signal transmission method. Default method is UDP.                                                                                                    |

## 7.10 SIP Account Setting

| SIP Account Setting      |                    |  |
|--------------------------|--------------------|--|
| Default Account          | Account 1 🗸        |  |
| Account 1 Setting        |                    |  |
| Account Active           | 🔿 Disable 💿 Enable |  |
| Display Name             | Johnson            |  |
| SIP User Name            | 29102626           |  |
| Authentication User Name | 29102626           |  |
| Authentication Password  | 29102626           |  |
| Register Status          | UnRegister         |  |
| Ac                       | count 2 Setting    |  |
| Account Active           | ⊙ Disable ○Enable  |  |
| Display Name             |                    |  |
| SIP User Name            |                    |  |
| Authentication User Name |                    |  |
| Authentication Password  |                    |  |
| Register Status          | UnRegister         |  |

You may have up to 4 accounts. i.e., the IP phone can receive up to four different phone numbers.

| Default Account          | When you dial a number, the default account is used to dial. User Name of default account is displayed on the receiver's IP phone. |
|--------------------------|----------------------------------------------------------------------------------------------------|
| Account Active           | Enable or disable this account.                                                                                                    |
| Display Name             | Display name on the IP phone.                                                                                                    |
| SIP User Name            | User name.                                                                                                    |
| Authentication User Name | Name used to access SIP server.                                                                                                    |
| Authentication Password  | User password to access SIP server.                                                                                                |
| Register Status          | Displays if the current phone is registered or unregistered with SIP server.                                                       |

## 7.11 Stun Setting – Stun Server Setting, UPnP Setting

| Management                                                 | STUN Server Setting                      |
|------------------------------------------------------------|------------------------------------------|
| <ul> <li>Network Settings</li> <li>SIP Settings</li> </ul> | STUN    Disable    Enable                |
| SIP Account Settings                                       | STUN Domain Name/IP Address 66.7.238.210 |
| STUN & UPnP                                                | UPnP Setting                             |
| Settings                                                   | UPnP O Disable 👁 Enable                  |
| <ul> <li>Voice Settings</li> <li>Phone Settings</li> </ul> | Submit Reset                             |

Setup STUN and UPnP if VLAN (sec 7.12) is set to ENABLE.

| STUN                           | Simple Traversal of User Datagram Protocol Through<br>Network Address Translators is a protocol that allows<br>applications to determine the types of NATs and firewalls<br>are in between them and the internet. STUN also provides<br>the ability for applications to determine the public IP<br>addresses allocated to them by the NAT. |
|--------------------------------|----------------------------------------------------------------------------------------------------|
| STUN Domain Name/IP<br>Address | Enter STUN domain name or IP address if STUN is enabled.                                                                                                    |
| UPnP                           | Enable or disable universal plug and play. Some NAT supports UPnP so STUN is not required and must be disabled.                                                                                                    |

| 🗻 Management                             | Voice Setting                                                        |
|------------------------------------------|----------------------------------------------------------------------|
| <ul> <li>Network Settings</li> </ul>     | Codec (Priority I) G.711 u-law ¥                                     |
| <ul> <li>SIP Settings</li> </ul>         |                                                                      |
| <ul> <li>SIP Account Settings</li> </ul> | Codec (Priority Z) G.729A 💌                                          |
| STUN & UPnP                              | Codec (Priority 3) G.723.1 💌                                         |
| Settings                                 | Codec (Priority 4) non-used                                          |
| <ul> <li>Voice Settings</li> </ul>       | 0.711 µLaw 20ms ¥                                                    |
| <ul> <li>Phone Settings</li> </ul>       |                                                                      |
| <ul> <li>Call Tracing Log</li> </ul>     | RTP Packet Length                                                    |
| Phone Book                               |                                                                      |
| <ul> <li>Speed Dial</li> </ul>           | 0.723.1 30ms 💌                                                       |
| Line Key Settings                        | VAD Oon Ooff                                                         |
| Restart System                           | DTMF Method Out Band O In Band O SIP INFO                            |
|                                          | QoS                                                                  |
|                                          | Voice TOS 0 [0.7]                                                    |
|                                          | Warning: Enable/Disable VLAN might Caused Network Connection Problem |
|                                          | VLAN ③ Disable ○ Enable                                              |
|                                          | Submit Reset                                                         |

#### 7.12 Voice Setting and QoS

Codec

Voice Compression Algorithm priority settings. Select from the most used codec to the least used codec.

| <b>D-Link</b>            | CORPORATION                                      |
|--------------------------|--------------------------------------------------|
| <b>RTP Packet Length</b> | Real-Time Transfer Protocol (RTP) packet length. |

| VAD           | VAD detects voice activity and adjusts the signal to a target power level. It ensures that background noise or echo does not get amplified to the target power level. |
|---------------|----------------------------------------------------------------------------------------------------|
| DTMF Method   | Select the tone method for IP phone.                                                                                                    |
| Voice TOS     | Sets the type of service for this Internet datagram.                                                                                                    |
| VLAN          | Enable or disable virtual LAN.                                                                                                    |
| VLAN Priority | Set the virtual LAN Priority.                                                                                                    |
|               |                                                                                                    |

Virtual LAN ID.

## 7.13 Phone Settings – Phone Setting

VLAN ID

| Phone Setting         |                                     |  |  |  |  |
|-----------------------|-------------------------------------|--|--|--|--|
| Ringer Type           | RingType 4 💌                        |  |  |  |  |
| Hold Tone             | 🔘 Melody 💿 Tone                     |  |  |  |  |
| Do Not Disturb        | 💿 Disable 🔘 Enable                  |  |  |  |  |
| Call Waiting          | 🔘 Disable 💿 Enable                  |  |  |  |  |
| Anonymous Call        | 🔘 Disable 💿 Full URI 🔘 Display Name |  |  |  |  |
| Anonymous Call Reject | 💿 Disable 🔿 Enable                  |  |  |  |  |
| Call Forward          | No Answer Busy Unconditional        |  |  |  |  |

Recall you can only enable or disable call forwarding from the IP phone MENU key. With the web-browser, you can enter the forwarded phone numbers in the Phone Setting menu.

| Tone Setting | Select the tone for particular country          |
|--------------|-------------------------------------------------|
| Ringer Type  | Select the type of ring (1 to 4).               |
| Hold Tone    | Select melody or tone when HOLD key is pressed. |

| <b>D-Link</b>         | CORPORATION                                                                                                    |
|-----------------------|----------------------------------------------------------------------------------------------------|
| Do Not Disturb        | Reject all incoming calls.                                                                                                    |
| Call Waiting          | Enable or disable call waiting.                                                                                                    |
| Anonymous Call        | If DISABLE is selected, full URI and name are sent to the receiver's phone when the user makes a phone call. The URI and name of the caller are displayed on the receiver's phone.                     |
|                       | When Full URI is selected, only user name is displayed on<br>the receiver's phone when the user makes a phone call.                                                                                    |
|                       | When Display Name is selected, only name is displayed<br>on the receiver's phone when the user makes a phone call.                                                                                     |
| Anonymous Call Reject | Select Enable to reject anonymous calls.                                                                                                    |
| Call Forward          | Click No Answer to enable call forward to another number<br>when no one answers the phone after 180s (default). The<br>timer can be changed from 0-600s. Refer to section 7.14 to<br>change the timer. |
|                       | Click Busy to enable call forward to another number when user is busy on the phone.                                                                                                    |
|                       | Click Unconditional to transfer all incoming calls to another number.                                                                                                    |
|                       | Enter the call forward number on the text box.                                                                                                    |

## 7.14 Phone Setting – Timer

| Ti                           | mer                                            |
|------------------------------|------------------------------------------------|
| NTP Recycle Timer            | 1 hour [1 - 24] Network Time Adjustment Period |
| Inter Digit Timer            | 5 sec. [0 - 60] 0: Disable                     |
| Originating Not Accept Timer | 180 sec. [0 - 600] 0: Disable                  |
| Incoming No Answer Timer     | 180 sec. [0 - 600] 0: Disable                  |
| Hold Recall Timer            | 180 sec. [0 - 600] 0: Disable                  |
| Auto Speaker Off Timer       | 30 sec. [0 - 600] 0: Disable                   |

## **NTP Recycle**

NTP recycle time.

## **D-Link**<sup>®</sup>

| C | o | R | P | o | R | A | T | I | o | N |  |
|---|---|---|---|---|---|---|---|---|---|---|--|

| Inter Digit            | The time interval that the IP phone waits to detect the end<br>of DTMF digits. No more digits are accepted after this<br>period and the phone begins to dial.                                        |
|------------------------|----------------------------------------------------------------------------------------------------|
| Originating Not Accept | The time interval that the caller's phone waits to establish<br>a call. If the receiver fails to answer the phone during this<br>time interval, the caller's phone will automatically<br>disconnect. |
| Incoming No Answer     | The time interval that the receiver's phone will ring. If the receiver fails to answer the phone during this time interval, the phone will automatically disconnect.                                 |
| Hold Recall            | The time interval that the caller is put on hold before the phone automatically disconnect.                                                                                                    |
| Auto Speaker Off       | The time interval that the speaker phone is on before turning off automatically (due to inactivity).                                                                                                 |

## 7.15 Call Tracing Log

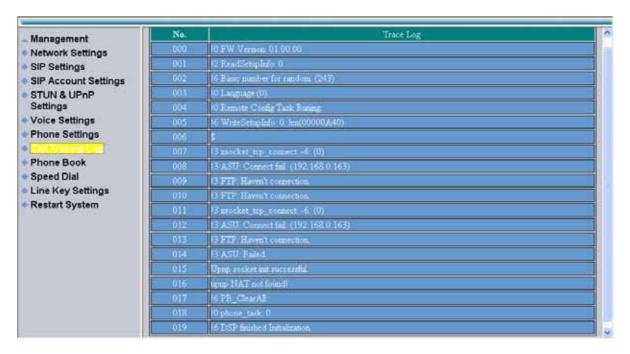

Call Tracing Log keeps a record of all the phone activities. This log is used by our engineers to troubleshoot hardware problems.

#### 7.16 Phone Book

| D-Link<br>uilding Networks for People | D                   | PH-140S VolP Phone           |
|---------------------------------------|---------------------|------------------------------|
| lanagement                            | Record No: 0        |                              |
| Vetwork Settings                      | Maximum Record: 200 |                              |
| IP Account Settings                   | Name                | Maximum 31 Char              |
| TUN & UPnP                            | Number              | Maximum 63 Char              |
| Settings<br>/oice Settings            |                     | New Modify Delete Delete All |
| Phone Settings                        |                     |                              |
| all Tracing Log                       | 1                   | Phone Book Setting           |
| tone Book                             | Name                | Number                       |
| Speed Dial<br>.ine Key Settings       |                     |                              |
| Restart System                        |                     |                              |

Phonebook menu allows the user to add, modify and delete phone numbers. To add, type in the name and number then click NEW to add. To modify/delete, select the name from the list and click modify/delete.

Name

Name that you would like to add.

#### Number

Phone number that corresponds to the name.

#### 7.17 Speed Dial

| Management                                                                                                    | Speed Dial Setting (Maximum 63 Char.) |          |           |          |
|----------------------------------------------------------------------------------------------------|---------------------------------------|----------|-----------|----------|
| <ul> <li>Network Settings</li> <li>SIP Settings</li> </ul>                                                                      | Number 00                             | 29102627 | Number 01 | 29102626 |
| <ul> <li>SIP Account Settings</li> </ul>                                                                                        | Number 02                             |          | Number 03 |          |
| <ul> <li>STUN &amp; UPnP</li> <li>Settinger</li> </ul>                                                                          | Number 04                             |          | Number 05 |          |
| Settings<br>Voice Settings                                                                                                    | Number 06                             |          | Number 07 |          |
| <ul> <li>Phone Settings</li> </ul>                                                                                              | Number 08                             |          | Number 09 |          |
| <ul> <li>Call Tracing Log</li> <li>Phone Book</li> <li>Speed Dial</li> <li>Line Key Settings</li> <li>Restart System</li> </ul> | Update Cancel                         |          |           |          |

Speed dial numbers can be accessed from the IP phone. Refer to section 8.2 for speed dial info.

#### Number 0x

Speed dial phone number. 0x is the speed dial number.

# D-Link<sup>®</sup> CORD

## CORPORATION

## 7.18 Line Key Settings

| ▲ Management                                          | Ke               | y M2                    |
|-------------------------------------------------------|------------------|-------------------------|
| <ul> <li>Network Settings</li> </ul>                  | Кеу Туре         | ⊙ Line ○ One Touch Dial |
| ♦ SIP Settings                                        | Telephone Number |                         |
| <ul> <li>SIP Account Settings</li> </ul>              | Ke               | y M3                    |
| <ul> <li>STUN &amp; UPnP</li> <li>Settings</li> </ul> | Кеу Туре         | ⊙ Line ○ One Touch Dial |
| <ul> <li>♦ Voice Settings</li> </ul>                  | Telephone Number |                         |
| <ul> <li>Phone Settings</li> </ul>                    | Ke               | y M4                    |
| ♦ Call Tracing Log                                    | Кеу Туре         | ⊙ Line ○ One Touch Dial |
| Phone Book                                            | Telephone Number |                         |
| ♦ Speed Dial                                          | Ke               | y M5                    |
| <ul> <li>Line Key Settings</li> </ul>                 | Кеу Туре         | ⊙Line ○One Touch Dial   |
| <ul> <li>Restart System</li> </ul>                    | Telephone Number |                         |
|                                                       | Ke               | у Мб                    |
|                                                       | Кеу Туре         | ⊙ Line ○ One Touch Dial |
|                                                       | Telephone Number |                         |
|                                                       | Ke               | y M7                    |
|                                                       | Кеу Туре         | ⊙ Line ○One Touch Dial  |
|                                                       | Telephone Number |                         |
|                                                       |                  | y M8                    |
|                                                       | Кеу Туре         | ⊙Line ○One Touch Dial   |
|                                                       | Telephone Number |                         |
|                                                       | Ke               | y M9                    |
|                                                       | Кеу Туре         | ⊙Line ○One Touch Dial   |
|                                                       | Telephone Number |                         |
|                                                       | Key              | y M10                   |
|                                                       | Кеу Туре         | ⊙Line ○One Touch Dial   |
|                                                       | Telephone Number |                         |
|                                                       | Submit           | Reset                   |

Line Key Settings allows the user to customize line keys as a line or one touch dial. Refer to section 8.11 for one touch dial info.

| Кеу Туре         | Select <b>local multiline key</b> (M2~M10) as line or one touch dial function. |
|------------------|--------------------------------------------------------------------------------|
| Telephone Number | Enter the phone number when key type selects to one touch dial function.       |

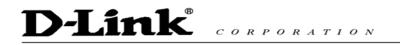

## 7.19 Restart System

Press [Restart] Button, IP Phone system will reboot!

Click Restart to update all the modifications.

## 8.0 OPERATING THE PHONE

8.1 Dialing

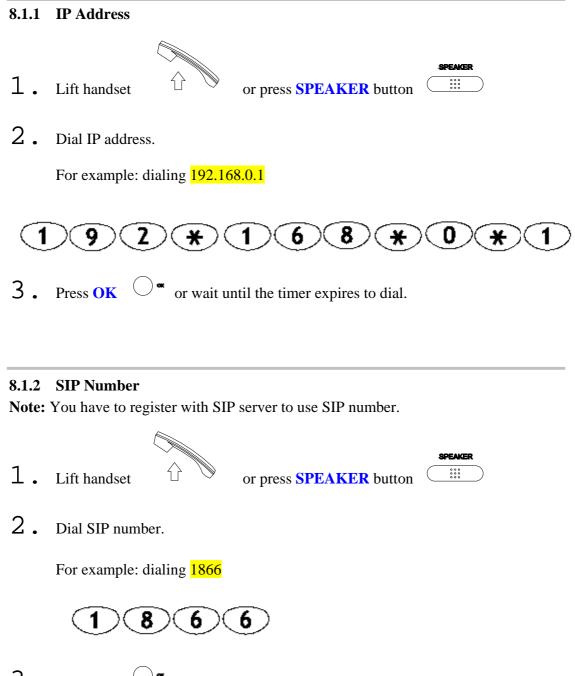

**3**. Press **OK** Or wait until the timer expires.

## D-Link® CORPORATION 8.2 **Speed Dialing** SPEAKER 1. 0 0 0 0 0 0 Lift handset or press **SPEAKER** button 2. Dial Speed Dial number. For example: dialing speed dial number 08 8.3 **Answering a Phone Call** Note: The CANCEL key may be used to reject a call. When phone rings: SPEAKER 1. Lift handset 0 0 0 0 0 0 0 0 0 or press **SPEAKER** button to begin conversation. 8.4 Switching to Another Line While having a conversation: M10 M1 **1**. Press the flashing local multiline key M1 $\bigcirc$ to M10 $\bigcirc$ to switch to another line. 8.5 Mute Note: While mute is activated, sound from the caller can be heard from your speaker but your sound can't be heard by the caller. While having a conversation: . MuteFunc.

. You may press Mute key again to resume conversation.

1. Press Mute

## 8.6 Call Transfer

While having a conversation:

- 1. Press Transfer  $\bigcirc^{r_{3}}$  to put the person on the other line on hold.
- 2. Dial the IP address or the extension number where you like the call to be transferred.  $$\sum_{a}$
- **3.** Press **Transfer**  $\bigcirc$  to transfer the call.

#### 8.7 Redial

Note: To return to idle mode, press CANCEL key

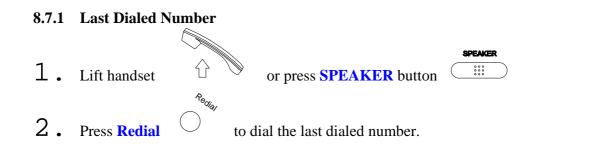

#### 8.7.2 Through Call History

Rediai

- 2. Press Redial again to cycle through the dialed, missed and received calls.
- 3. Press **DOWN** key to scroll down the dialed, missed or received lists until the number is displayed on the screen.
- 4. Press LEFT or RIGHT key to show the detail information of every call.

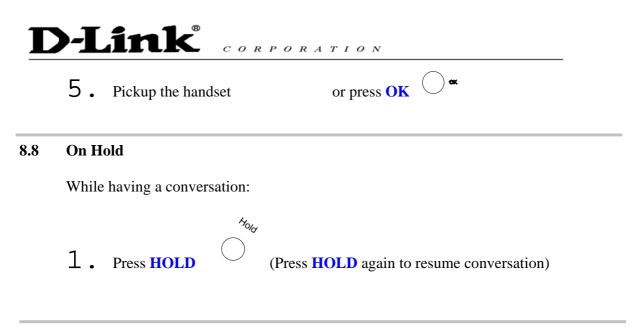

#### 8.9 Call Forwarding

Please refer to IP Phone Setup and Web Browser Configuration section to setup call forwarding.

#### 8.10 Call Waiting (Internal/External)

While having a conversation:

- **1**. Press the flashing local multiline key M1  $\bigcirc$  to M10  $\bigcirc$  to pickup another incoming call. The first caller is automatically placed on hold.
- 2. Press the flashing local multiline key M1  $\bigcirc$  to M10  $\bigcirc$  of the first caller to retrieve the call again.

M1

M1

M10

M10

#### 8.11 One Touch Dial

While one of **local multiline key** (M2~ M10) selects as one touch dial function from web setting:

**1** Press the pre-programmed **local multiline key** (M2~ M10) directly to make a call.

# **DELICE S.12 Three Way Conference**1. Pick up the handset Image: A star product of the phone, press 3-way conference key to place Person A on hold.

3. Dial the extension or phone number of Person B and wait until Person B picks up the phone.

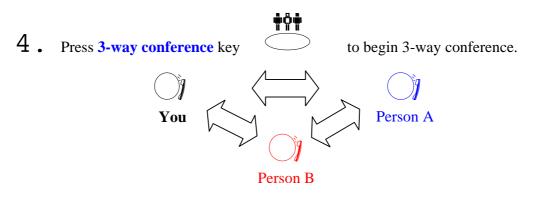

## 9.0 USING THE PHONEBOOK

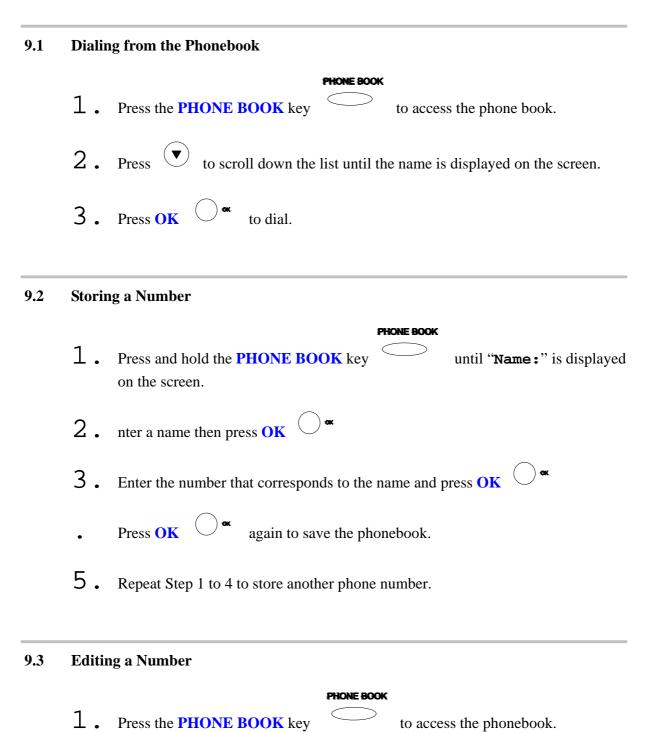

34

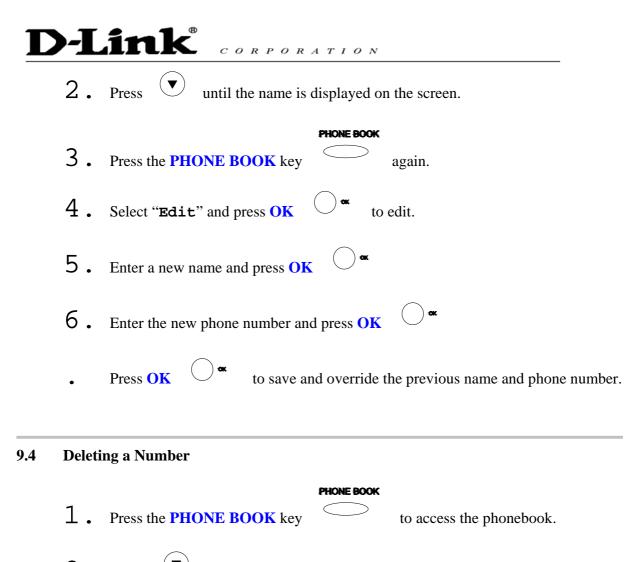

. Press until the name you want to delete is selected.

| 3. | Press the <b>PHONE BOOK</b> key | PHONE BOOK again. |
|----|---------------------------------|-------------------|
| 4. | Select "Delete" and press OK    | to delete.        |

. Press **OK** again to save the new list on the phonebook.

## 10.0 Troubleshooting

The following troubleshooting information can be used to help solve most common problems.

| QUESTION                     | <b>RECOMMENDED ACTION</b>                                      |
|------------------------------|----------------------------------------------------------------|
| There are no DIAL tone       | 1. Check if there are any loose connections.                   |
|                              |                                                                |
| Nothing is displayed on the  | 1. Check if power cord is connected properly.                  |
| LCD screen                   | 2. Check if there is 120V AC coming from the power outlet.     |
|                              |                                                                |
| How to update Firmware?      | 1. ATC IP Phone automatically updates firmware when it         |
| now to update Filmware:      | • •                                                            |
|                              | powers up (while connected to the internet).                   |
|                              |                                                                |
| Why can't I dial my friend's | 1. Check Registrar Server Domain Name/IP address and           |
| SIP number?                  | Outbound Proxy Domain Name/IP Address (under SIP               |
|                              | Settings in Configuration Menu). Make sure you have the        |
|                              | right Name or IP Address.                                      |
|                              | 2. Check the LCD display on your phone to see if there is a    |
|                              | name or number displayed on the screen. If the name or         |
|                              | number is not displayed, use a web browser and access the      |
|                              | configuration menu. Make sure that the Registrar Server        |
|                              | Domain Name/IP Address is correct.                             |
|                              | 3. Check the register status under SIP Account Settings in the |
|                              | configuration menu (from web browser). If your status is       |
|                              | unregistered, it means you do not have a SIP account. Contact  |
|                              | your SIP service provider to get an account.                   |
|                              |                                                                |
| Why isn't my firmware        | 1. Your IP phone automatically detects for new firmware        |
| updating?                    | when you unplug the power. If new version is available the     |
|                              | phone will automatically update the firmware.                  |
|                              | 2. Check if FTP address is correct.                            |
|                              |                                                                |

I accidentally set DSL to<br/>enable and now the phone<br/>does not boot up1. Unplug the power cord from the IP phone. Wait 2 seconds<br/>and plug the power cord back in the IP phone. Press and hold<br/>MENU key. The system should bypass boot up and go<br/>straight into phone setup menu. Modify the phone setting and<br/>make sure you save it before you exit.Why do I get "Can't Upgrade<br/>Now" screen when I click<br/>[Submit] in the configuration<br/>menu?1. Make sure you click [Submit] in the configuration